# **Project 4–2:**

## **Application title**: Car Wash App

**Purpose**: Build a car wash app where you can purchase packages for a vehicle.

#### **Algorithms:**

- 1. The opening screen requests the type of car wash package you would like to purchase.
- 2. The user selects which type of car wash exterior only or exterior with interior vacuum services. The Car Wash app charges \$8.99 for an exterior wash and \$12.99 for an exterior wash with an interior vacuum for a package of 12 or more car washes.
	- a. If you select less than 12 washes, the charge is \$10.99 for an exterior wash or \$15.99 for an exterior with interior vacuum.
- 3. When the CALCULATE PACKAGE button is selected, the total price is displayed for the number of car washes purchased.

#### **Conditions:**

- Display an ImageView control (carwash.png).
- Only one RadioButton control can be selected.
- A toast message should pop up when the user enters less than 12 watches that they must buy 12 washes to receive a discount.

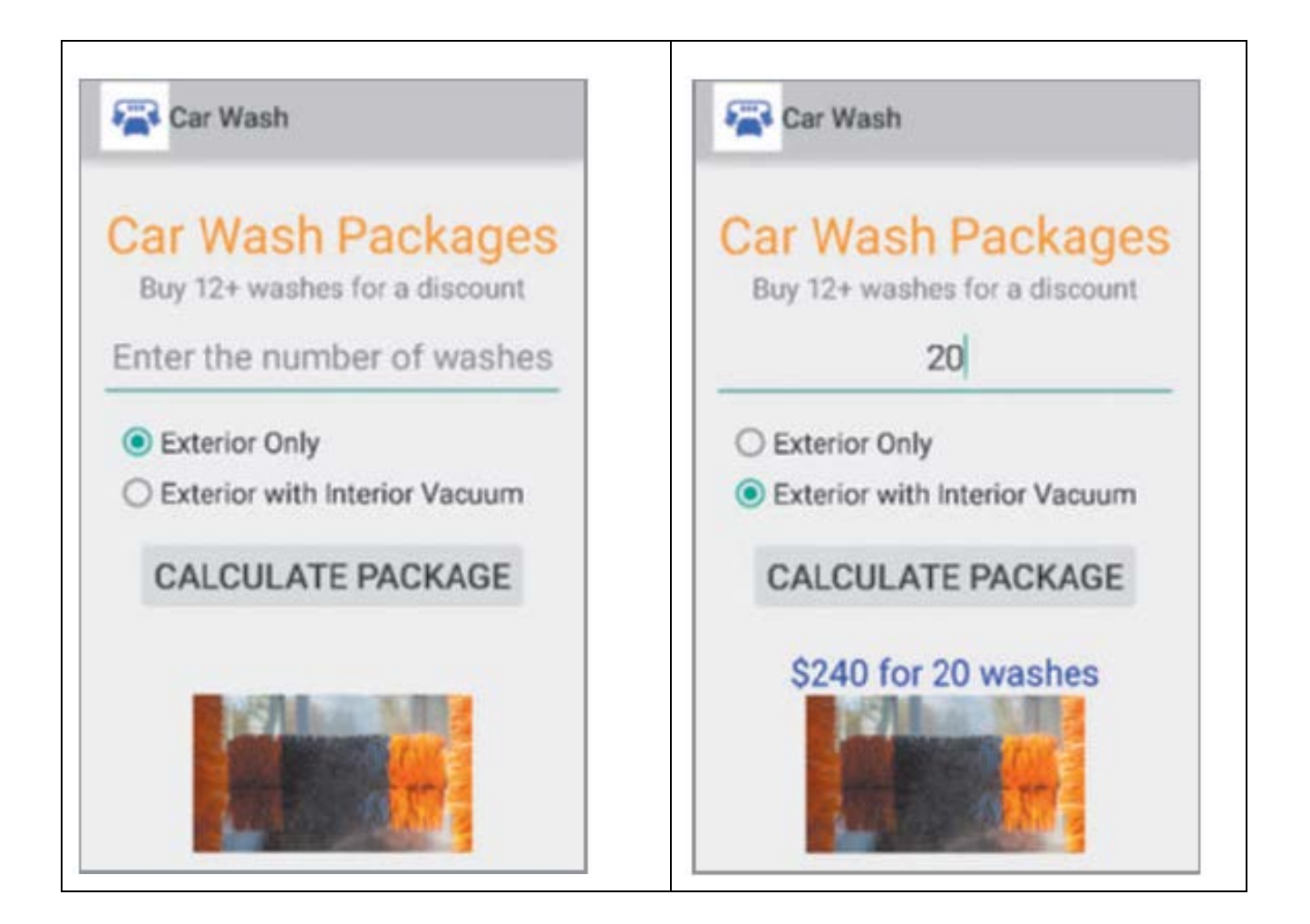

## **Strings.xml**

<**resources**>

- <**string name="app\_name"**>Car Wash</**string**>
- <**string name="action\_settings"**>Settings</**string**>
- <**string name="txtTitle"**>Car Wash Packages</**string**>
- <**string name="txtTitle2"**> Buy 12+ washes for a discount</**string**>
- <**string name="hint"**>Enter the number of washes</**string**>
- <**string name="radExterior"**>Exterior Only</**string**>
- <**string name="radBoth"**>Exterior with Interior Vacuum</**string**>
- <**string name="btnConvert"**>Calculate Package</**string**>
- <**string name="description"**>Car Wash image</**string**>
- <**string name="result"**>Result</**string**>

</**resources**>

# **Steps to a successful App.**

- 1. Don't forget to create your Keys and Values in the Strings.xml file
- 2. Don't forget to link the Keys and Values to their actual Components in the Properties
- 3. All the design happens in the activity\_main.xml
- 4. All the code for the Events (i.e. Buttons) is done on the MainActivity.java file
- 5. All pictures and media go inside the Drawable folder
- 6. To Import classes use Alt-Enter
- 7. Save and test your work frequently
- 8. Sync your work frequently

```
public class MainActivity extends ActionBarActivity {
  int exteriorNotPackage = 10;
  int exteriorPackage = 8;
  int bothNotPackage= 15;
  int bothPackage= 12;
 int washes;
  int cost;
```
@Override

```
 protected void onCreate(Bundle savedInstanceState) {
 super.onCreate(savedInstanceState);
 setContentView(R.layout.activity_main);
 getSupportActionBar().setDisplayShowHomeEnabled(true);
 getSupportActionBar().setLogo(R.drawable.ic_launcher);
 getSupportActionBar().setDisplayUseLogoEnabled(true);
 final EditText number = (EditText) findViewById(R.id.txtWash);
 final RadioButton Exterior = (RadioButton) findViewById(R.id.radExterior);
 final RadioButton Both = (RadioButton) findViewById(R.id.radBoth);
 final TextView result = (TextView) findViewById(R.id.txtResult);
 Button convert = (Button) findViewById(R.id.btnCalculate);
```

```
 convert.setOnClickListener(new View.OnClickListener() {
  @Override
  public void onClick(View v) {
    washes= Integer.parseInt(number.getText().toString());
    if (Exterior.isChecked()) {
      if (washes >=12) {
        cost = washes * exteriorPackage;
```

```
 } else {
  cost = washes * exteriorNotPackage;
```
Toast.*makeText*(MainActivity.**this**, **"Purchase more than 12 for a discount"**, Toast.*LENGTH\_LONG*).show();

```
 }
}
if (Both.isChecked()) {
  if (washes >=12) {
    cost = washes * bothPackage;
```
# } **else** { **cost** = **washes** \* **bothNotPackage**;

}

```
 Toast.makeText(MainActivity.this, "Purchase more than 12 for a discount", Toast.LENGTH_LONG).show();
}
       }
       result.setText("$" + cost + " for " + washes + " washes");
     }
  });
 }
```